# **Installationsanleitung für die Pegasus Betriebssoftware**

## **OAS-Softwareupdates - Allgemeines**

Das System Ihres Pegasus besitzt gegenüber anderen Keyboards den Vorteil, dass es jederzeit über sogenannte "Softwareupdates" auf den aktuellen Stand gebracht werden kann. Die in Ihrem Instrument enthaltene Betriebssoftware wird von WERSI kontinuierlich weiterentwickelt und verbessert, woraus in regelmäßigen Abständen neue Versionen derselben resultieren. Diese können z.B. neue bzw. verbesserte Funktionen, neue Klangfarben und Accompaniments oder die Behebung festgestellter Softwarefehler(Bugs) enthalten.

#### **Wo erhalten Sie OAS-Softwareupdates**

Mit der Auslieferung Ihres Pegasus erhalten Sie eine DVD mit der aktuellen Betriebssoftware zum Zeitpunkt der Herstellung. Diese benötigen Sie, falls Sie aus einem bestimmten Grund die OAS-Software neu installieren wollen (z.B. falls der unwahrscheinliche Fall eintritt, dass Dateien Ihrer Betriebssoftware beschädigt werden und diese nicht mehr richtig funktioniert).

Die jeweils neueste Version der OAS-Betriebssoftware für ihr Instrument finden Sie im Download-Bereich auf der Webseit[e www.wersi.net.](http://www.wersi.net/) Laden Sie die Installationsdatei *Pegasus Installer.zip* herunter, entpacken sie diese auf einem Computer und kopieren Sie die enthaltene Datei *Pegasus Installer.exe* auf ein USB Massenspeichergerät, bzw. auf eine DVD.

Auf Wunsch kann Ihnen die Installationsdatei aber auch gegen eine Versandkostenpauschale auf einem Datenträger zugesandt werden. Wenden Sie sich dazu entweder an Ihren WERSI-Händler oder direkt an den Musicstore in Köln.

#### **Wann sollten Sie ein Softwareupdate durchführen**

Es gibt grundsätzlich 3 Anlässe, die ein Aufspielen der Software wünschenswert oder notwendig machen.

- 1. Üblicherweise wird ein Softwareupdate dann durchgeführt, wenn WERSI eine neue Softwareversion veröffentlicht. Wenn Sie in den Genuss der aktuellen Feature und Verbesserungen kommen möchten, sollten Sie sich deshalb von Zeit zu Zeit auf der WERSI Webseite oder bei Ihrem WERSI-Händler über aktuelle Updates informieren. Das bedeutet jedoch nicht, dass Sie unbedingt jedes Update installieren müssen, spätere Softwareupdates enthalten automatisch immer auch alle Verbesserungen der vorherigen. Es macht also nichts, wenn Sie ein oder mehrere Updates "überspringen".
- 2. In äußerst seltenen Fällen kann es vorkommen, dass Ihr Instrument nicht mehr richtig startet, weil bestimmte Dateien der Betriebssoftware beschädigt sind. Dies kann unter Umständen durch Stromausfall während des Betriebs oder ähnliche Vorkommnisse hervorgerufen werden. Sie sollten dann die zuletzt verwendete Softwareversion nochmals als Update installieren.
- 3. Im äußerst unwahrscheinlichen Fall, dass Sie das gesamte Betriebssystem Ihres Instruments erneuern müssen (siehe auch *System Reparieren und Wiederherstellen*). Gründe hierfür können die Installation nicht kompatibler Fremdsoftware oder Anschluss und Installation ungeeigneter Zusatzhardware auf Ihrem Instrument sein.

### **Wie starten Sie die Installation**

Um die Software neu zu installieren bzw. ein Softwareupgrade durchzuführen benötigen Sie einen Datenträger (DVD, USB) auf welchem sich die Installationsdatei *Pegasus Installer.exe* befindet. Für die automatische Installation über das Installationsmenü Ihrer Software sollte sich diese direkt im Rootverzeichnis des Datenträgers befinden – also bei einer DVD unter *d:/Pegasus Installer.exe*, oder bei einem USB-Massenspeichergerät unter *E:/ Pegasus Installer.exe*. Wenn Sie die Installationsdatei in einem Unterverzeichnis abgespeichert haben (also z.B.: E:/Installation/Pegasus Installer.exe), müssen Sie die Installation unter Windows von Hand starten.

Im Normalfall starten Sie die Softwareinstallation direkt im laufenden Betrieb unter *Einstellung - System Info /Aktivierungen* mit Betätigung der Schaltfläche *Software-Update*.

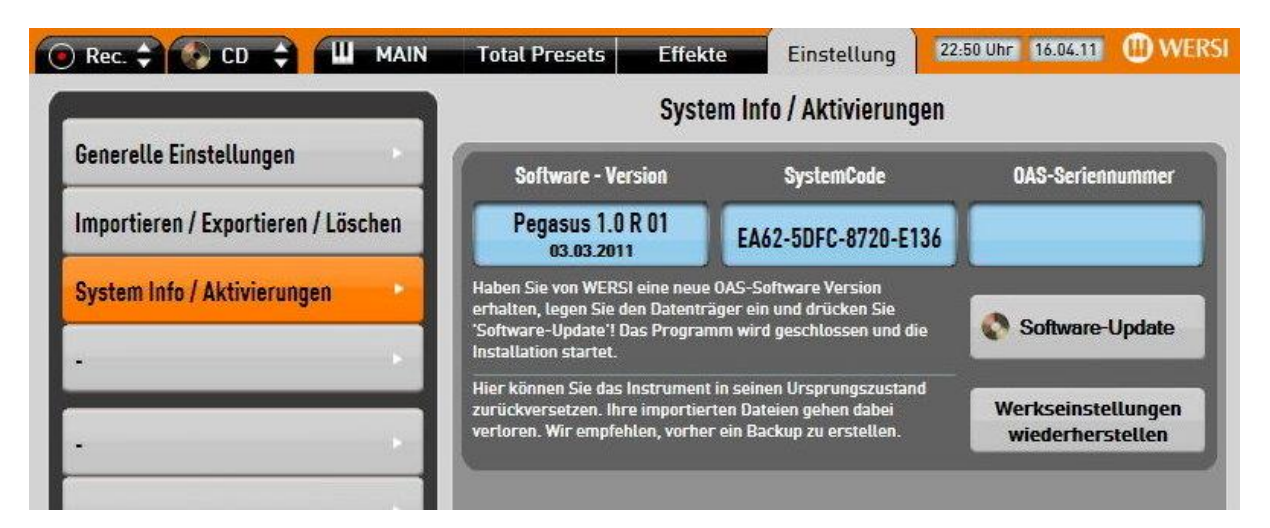

Falls Ihre Software sich nicht mehr starten lässt, können Sie auch im Fenster *Start-Optionen* die Option *Start Installation* wählen.

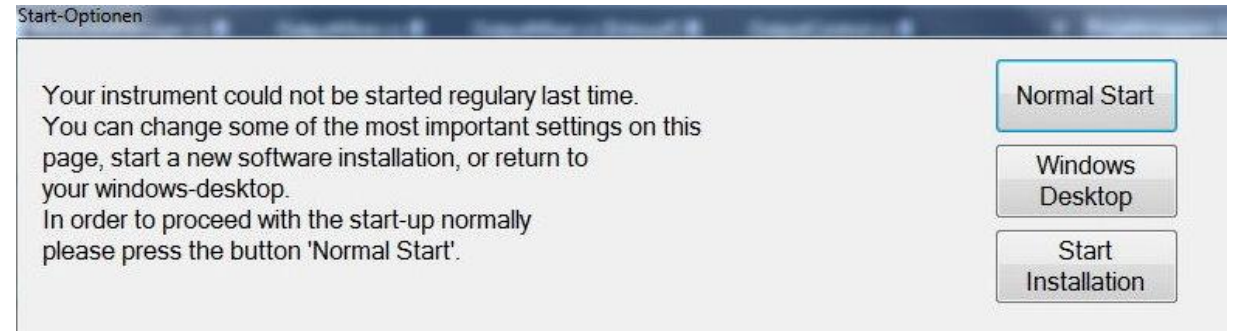

Nur im Fall, dass Sie Ihr Instrument komplett neu einrichten und keine OAS-Software installiert ist, bzw. Sie die Softwareinstallation aus einem Unterverzeichnis starten wollen, müssen Sie die Installation direkt aus dem Windows-Explorer durch Anwahl der Datei *Pegasus Installer.exe* von Hand starten.

#### **Installation der Software**

1. Wählen Sie die Sprache für das Installationsprogramm und drücken Sie *OK*.

2. Drücken Sie im Bildschirm auf *Weiter*.

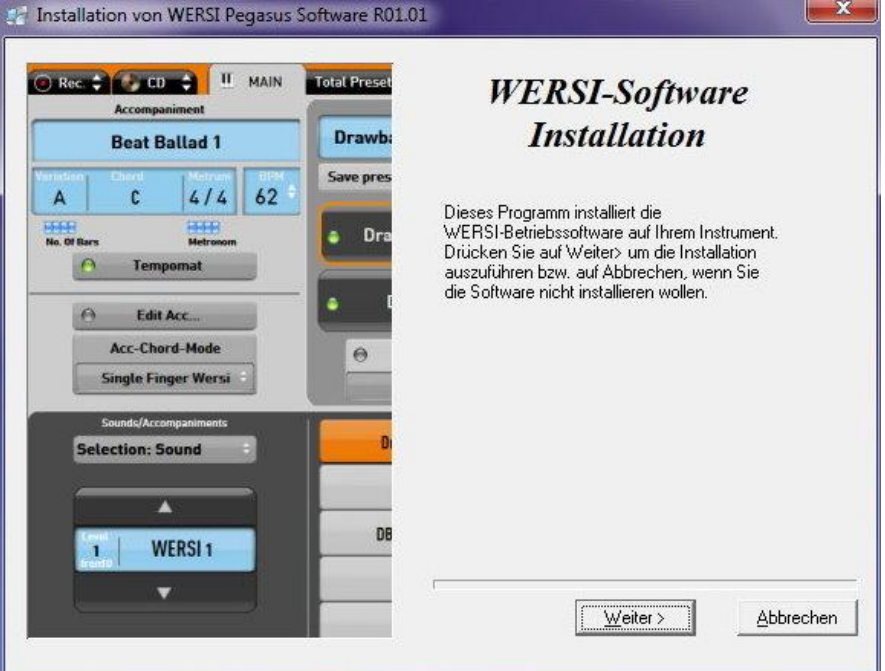

3. Falls sich die WERSI-Software bereits auf Ihrem Instrument befindet, werden Sie in dem folgenden Menü aufgefordert eine Installationsart zu wählen. Mit der Option *Software Update* wird Ihr Instrument aktualisiert, wobei Ihre eigenen Einstellungen, selbst erstellte Presets sowie Styles und MIDI-Dateien erhalten bleiben. Die Option *Komplette Neuinstallation* sollten Sie nur dann wählen, wenn Sie Ihr Instrument in den ursprünglichen Werkszustand zurückversetzen wollen. Ihre eigenen Einstellungen gehen bei dieser Installationsart verloren.

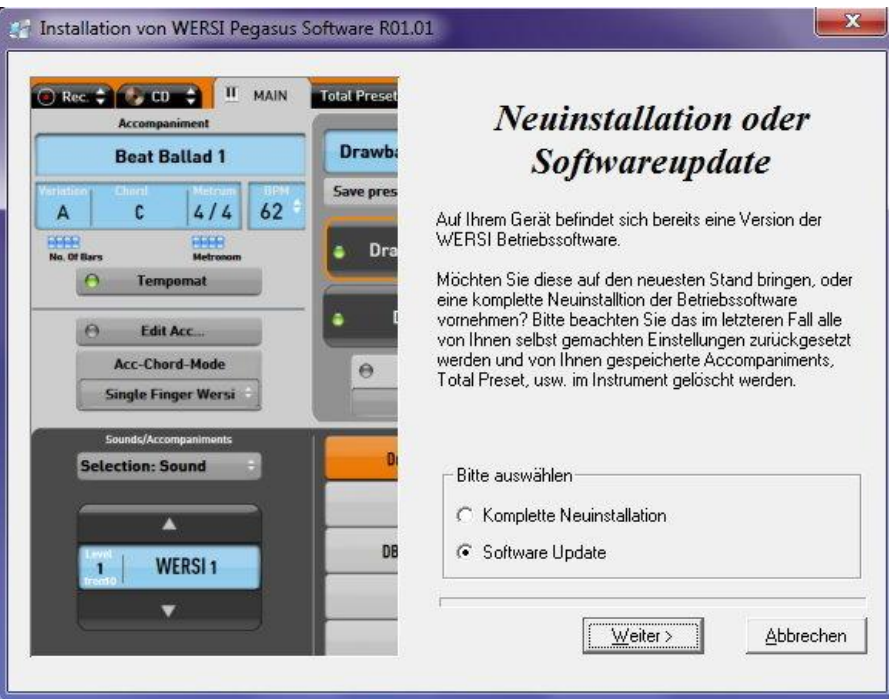

- 4. Drücken Sie *Weiter*.
- 5. Die aktuelle Software wird Installiert.

6. Nach Beendigung der Installation drücken Sie *OK*. Ihr Instrument enthält nun die neue Betriebssoftware und ist spielbereit.